# Juniper SRX 日本語マニュアル

## SNMP の CLI 設定

© 2022 Juniper Networks <sup>1</sup> Juniper Business Use Only

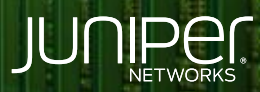

Driven by<br>Experience

**COMMIT** 

はじめに

- 本マニュアルは、 SNMP の CLI 設定について説明します
- 手順内容は SRX300、Junos 21.2R3-S2 にて確認を実施しております
- 実際の設定内容やパラメータは導入する環境や構成によって異なります

各種設定内容の詳細は下記リンクよりご確認ください

<https://www.juniper.net/documentation/>

- 他にも多数の SRX 日本語マニュアルを「ソリューション&テクニカル情報サイト」に掲載しております <https://www.juniper.net/jp/ja/local/solution-technical-information/security.html>

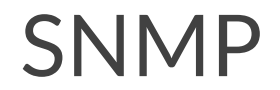

#### 以下の設定を行う場合のコマンド例となります

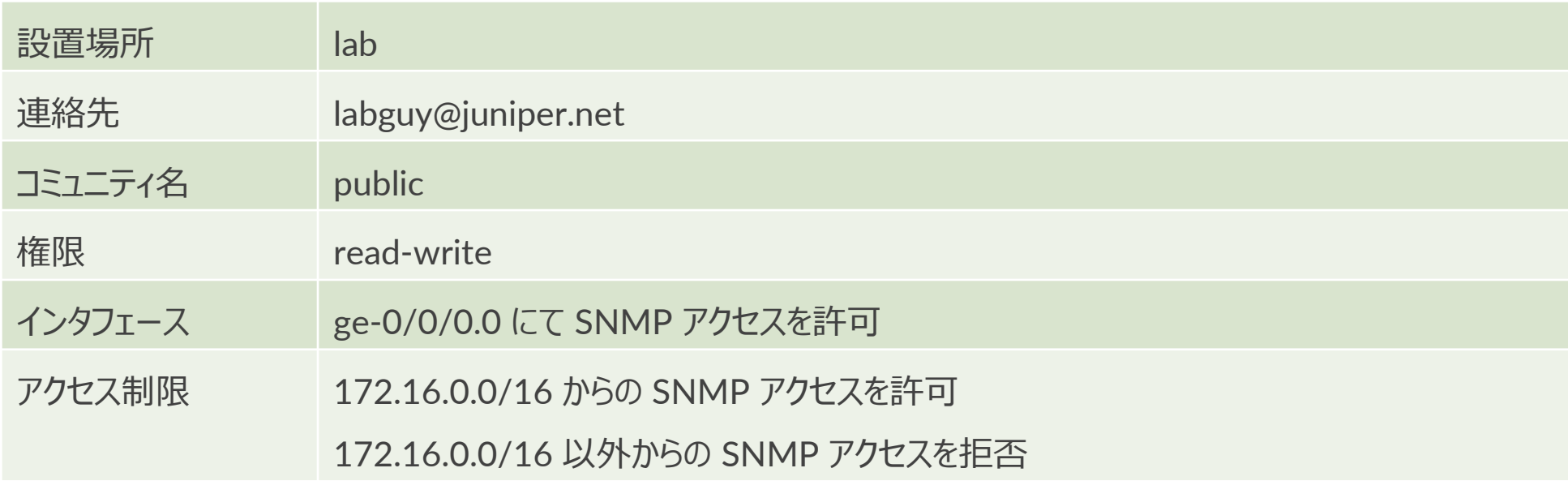

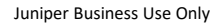

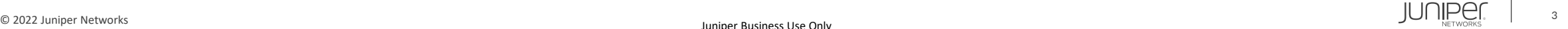

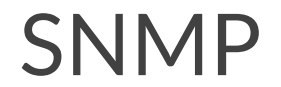

1. 設置場所と連絡先を設定します (任意)

user@srx# set snmp location lab user@srx# set snmp contact "labguy@juniper.net"

#### 2. コミュニティ名と権限を設定します

user@srx# set snmp community public authorization read-write

3. インタフェースにて SNMP アクセスを許可します

user@srx# set security zones security-zone trust interfaces ge-0/0/0.0 host-inbound-traffic system-services snmp

#### 4. SNMP アクセス制限を設定します (任意)

user@srx# set snmp community public clients 172.16.0.0/16 user@srx# set snmp community public clients 0.0.0.0/0 restrict

### SNMP

#### 設定の確認

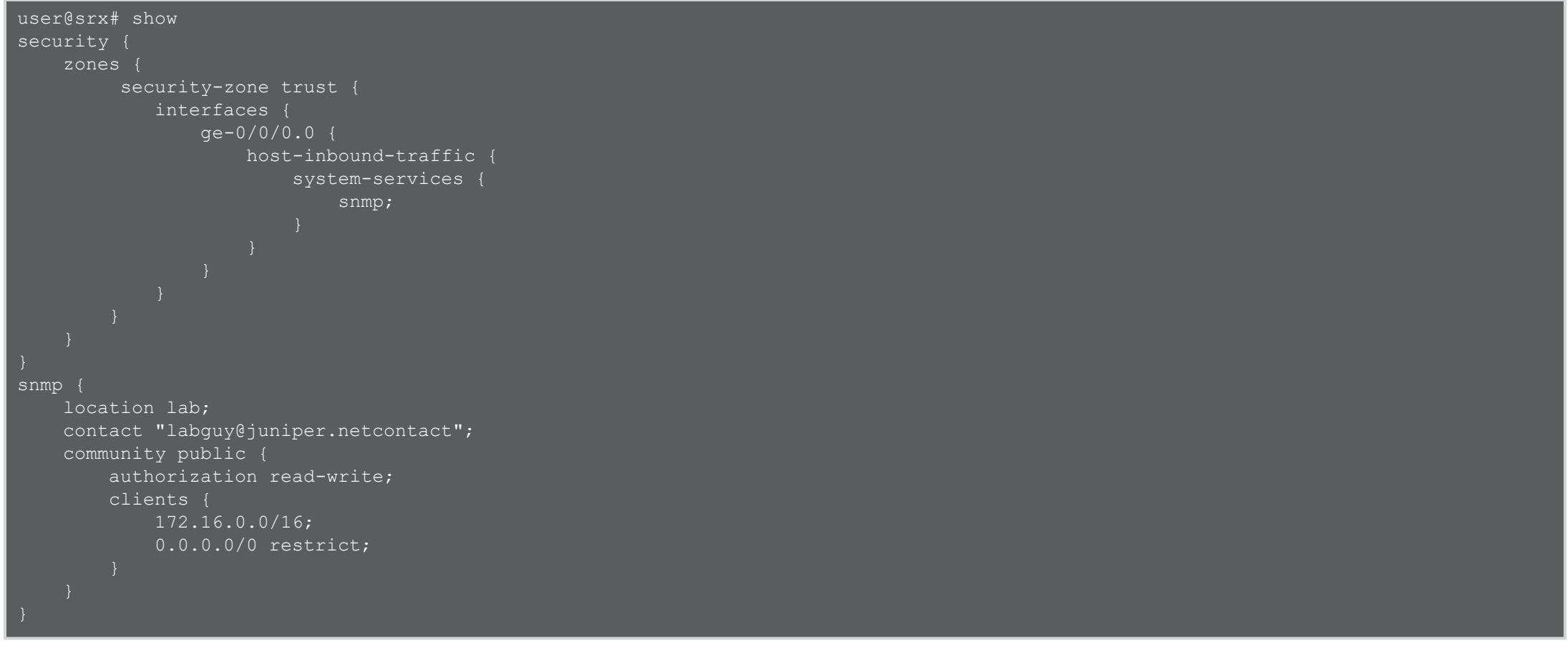

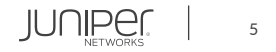

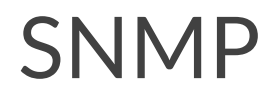

#### OID の確認 1

user@srx> show snmp mib walk jnxMibs jnxBoxClass.0 = jnxProductLineSRX300.0 jnxBoxDescr.0 = Juniper SRX300 Internet Router jnxBoxSerialNo.0 = CV2116AF0476 jnxBoxRevision.0 jnxBoxInstalled.0 = 2151900  $inxContainerIndex_1 = 1$ jnxContainersIndex.2 = 2 jnxContainersIndex.7 = 7 jnxContainersIndex.8 = 8 jnxContainersIndex.9 = 9 ...(以下省略)

※show snmp mib walk 1.3.6.1.4.1.2636.3 でも同様の結果が得られる

#### OID の確認 2

user@srx> show snmp mib walk jnxOperatingDescr jnxOperatingDescr.1.1.0.0 = midplane jnxOperatingDescr.2.1.0.0 = PEM 0 jnxOperatingDescr.7.1.0.0 = FPC: FPC  $@0/*/*$ jnxOperatingDescr.8.1.1.0 = PIC:  $6xGE, 2xGE$  SFP Base PIC @  $0/0/*$ jnxOperatingDescr.9.1.0.0 = Routing Engine jnxOperatingDescr.9.1.1.0 = USB Hub

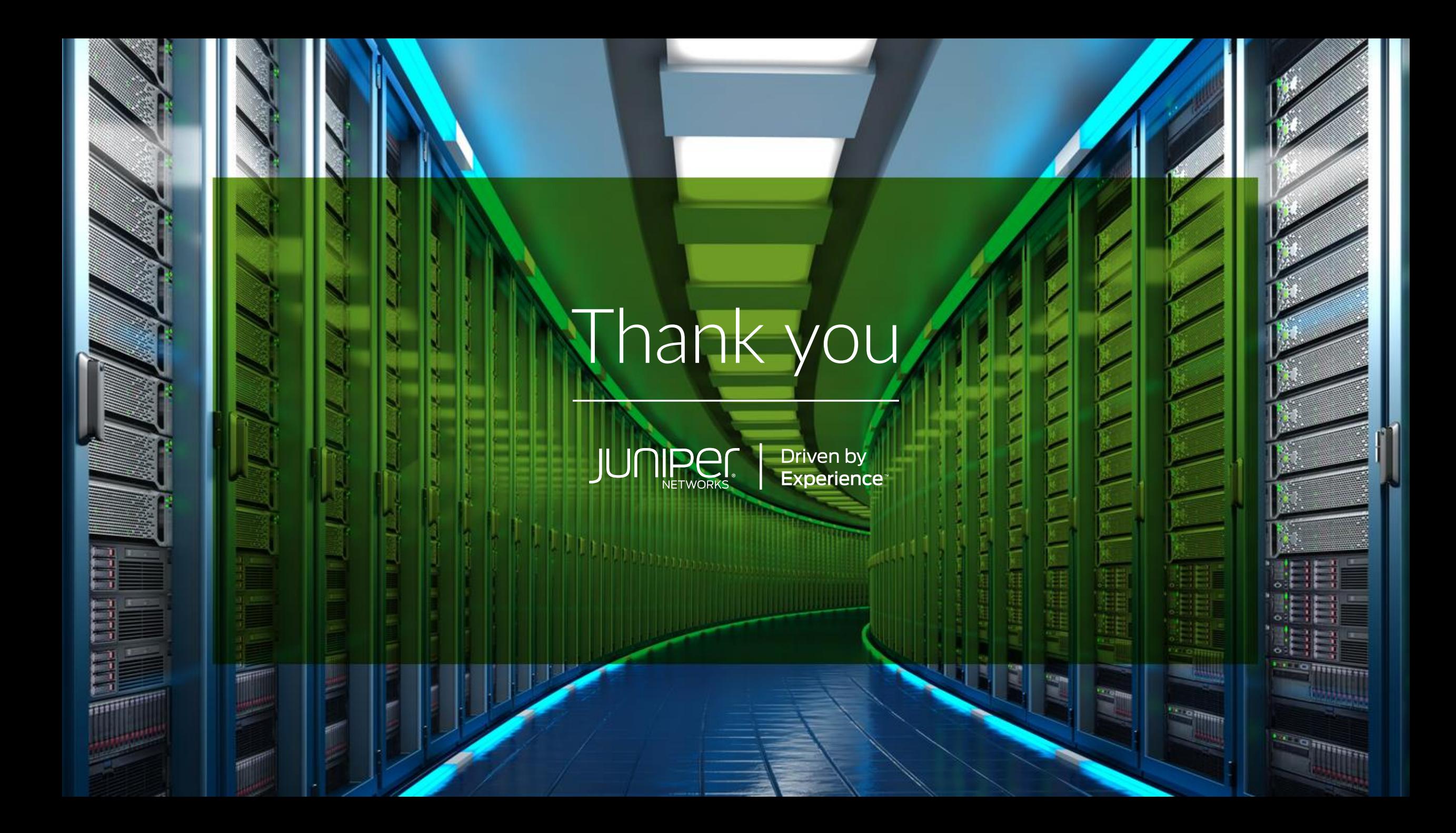